**วธิกี ารแกไ้ข กรณีใชง้านรโีมท ผา่ นเครอื่ งโปรเจคเตอรไ์มไ่ ด้(ตัวอย่างรุ่น EB-W28)**

ึกรณีที่ไม่สามารถใช้งานรีโมทผ่านหน้าเครื่องโปรเจคเตอร์ สามารถแก้ไขได้ดังนี้

## **กดจากรีโมท**

ี่ สามารถคืนค่าโรงงานของหัวข้อ Remote Receiver หรือ ตัวรับสัญญาณรีโมท ได ้โดยกดปุ่ ม **Menu** ที่รีโมทค ้างไว ้ **15** วินาที

## **กดจากหน้าเครื่อง**

- 1. กดไปที่ปุ่ม **Menu** หน้าเครื่องโปรเจคเตอร์
- 2. เข ้าไปที่หัวข ้อ **การตั้งค่า** หรือ **Settings**

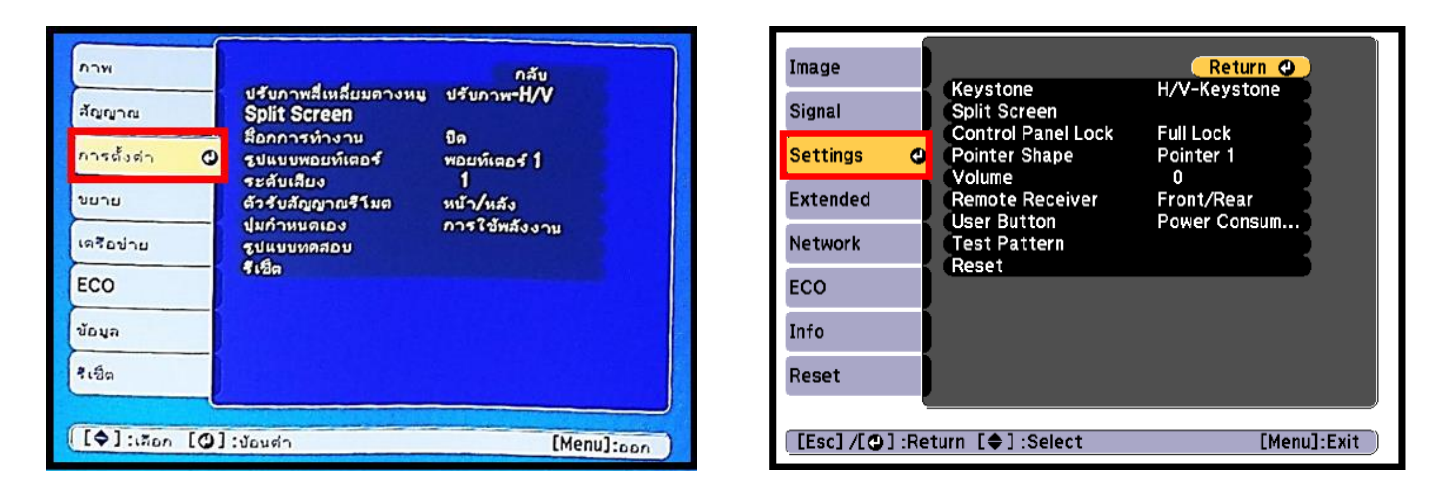

3. เข ้าไปที่หัวข ้อ **ตวัรบัสญั ญาณรโีมต** หรือ **Remote Receiver**

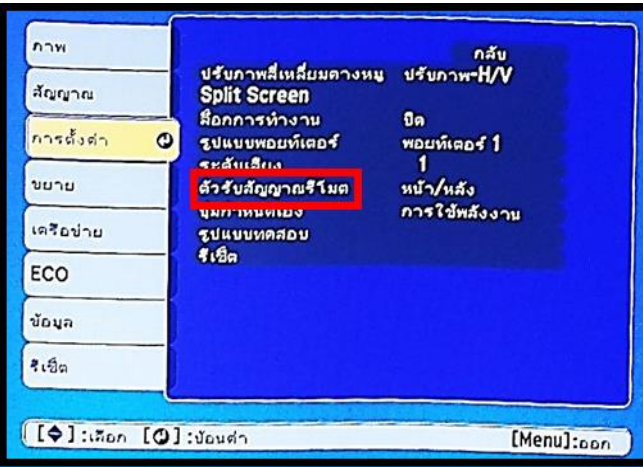

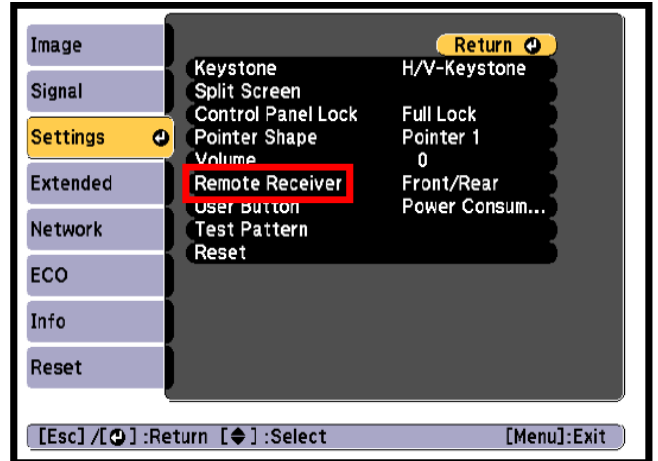

## ่ 4. ให้เปลี่ยนการตั้งค่า

 เมนูภาษาไทย เปลี่ยนจาก **ปิ ด** เป็น **หน้า/หลัง** หรือ **ข้างหน้า** หรือ **ข้างหลัง** เมนูภาษาอังกฤษ เปลี่ยนจาก **Off** เป็น **Front/Rear** หรือ **Front** หรือ **Back**

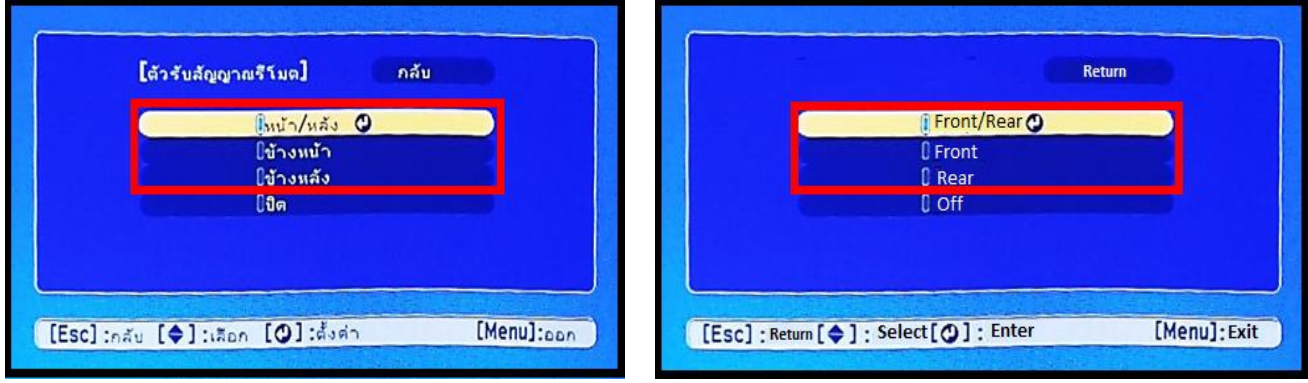

ี จากนั้นคลิกไอคอน <sup>:</sup> O เพื่อบันทึกค่า แล*้*วปิดเครื่องเพื่อเริ่มการใช้งานค่าเครื่องใหม่